## Installation of the B101 HDMI to CSI-2 converter on a Raspberry PI 2 Model B

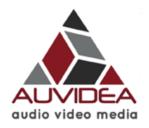

## what you need

- Raspberry 2 Model B with power supply and micro SD card
- Auvidea B101 HDMI to CSI-2 converter
- 15 pin 1mm straight FFC cable
- HDMI source (1080p301)

## preparing the Raspberry Pi

Connect the B101 to the Raspberry using a 15 pin FFC cable and plug in the HDMI source.

Download the Image Raspbian Jessie Lite, Kernel 4.1 from <a href="https://www.raspberrypi.org/downloads/raspbian/">https://www.raspberrypi.org/downloads/raspbian/</a>

Write the Image to the micro SD card, insert the micro SD card into the Raspberry PI and boot the system

## enabling Raspicam support

In the Raspbian console type: sudo apt-get update sudo apt-get upgrade

sudo apt get apgrade sudo raspi-config

In this menu, enable the camera (6).

To test the setup, run *raspivid -t 0* to enable preview of the HDMI source using the HDMI output.

```
Raspberry Pi Software Configuration Tool (raspi-config)
1 Expand Filesystem
                           Ensures that all of the SD card storage is available to the OS
2 Change User Password
                          Change password for the default user (pi)
3 Boot Options
                          Choose whether to boot into a desktop environment or the command line
5 Internationalisation Options Set up language and regional settings to match your location
6 Enable Camera
                          Enable this Pi to work with the Raspberry Pi Camera
7 Add to Rastrack
                         Add this Pi to the online Raspberry Pi Map (Rastrack)
8 Overclock
                           Configure overclocking for your Pi
9 Advanced Options
                           Configure advanced settings
0 About raspi-config
                          Information about this configuration tool
                      <Select>
                                                          <Finish>
```

**Disclaimer:** please use this installation guide at your own risk

<sup>&</sup>lt;sup>1</sup> only resolution supported as of Dec. 2015 Copyright Auvidea GmbH 2015